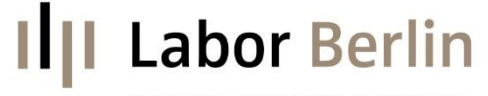

Kompetenz von Charité und Vivantes

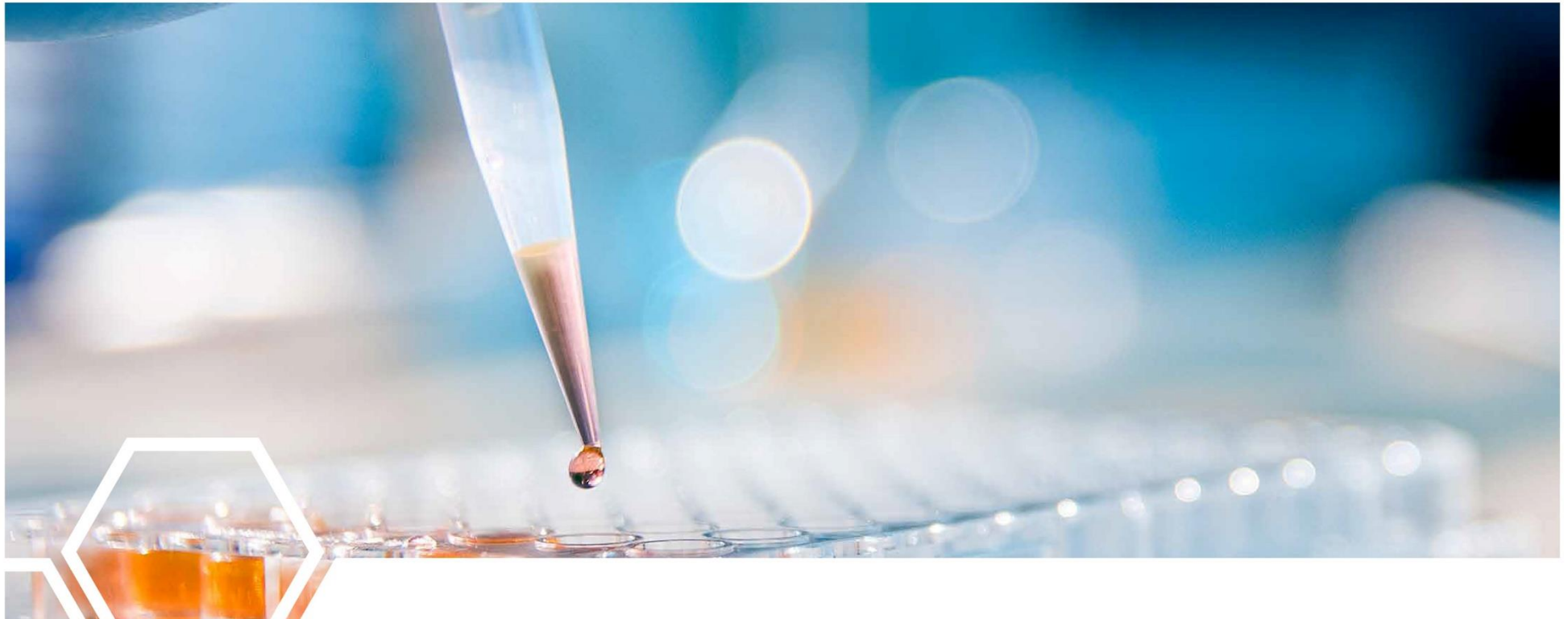

#### CHANNEL 4 mit Befundauskunft *Einsenderbetreuung 14.09.2021*

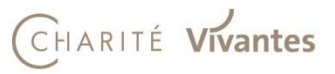

## **Ill** Labor Berlin

### Agenda

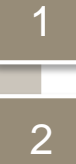

3

4

5

#### Startbildschirm des CHANNELs

- Die Zusatzangaben
- Duplizieren eines Auftrags
- Finalisieren eines Auftrags
- Befundauskunft
- 6 Druckverwaltung

# **IIII Labor Berlin**

### Startbildschirm des CHANNELs

*Allgemeiner Aufbau*

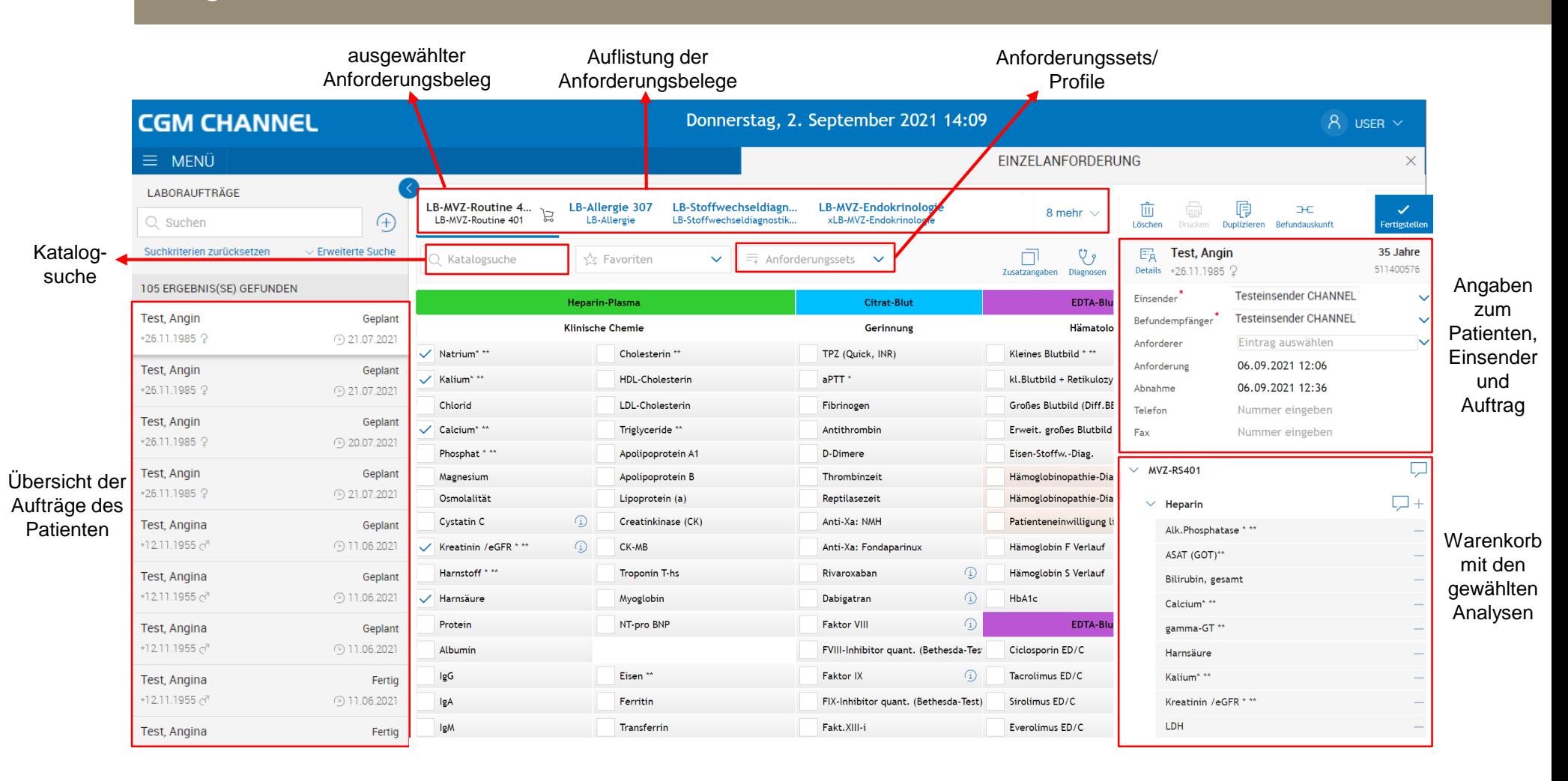

# **Labor Berlin**

Die Zusatzangaben *Änderung und Neuerung*

#### **Änderung:**

- Es gibt einen extra Button für die Zusatzangaben.
- Dieser muss manuell ausgewählt werden die Seite der Zusatzangaben wird nicht mehr automatisch beim Finalisieren des Auftrags geöffnet.
- Sind zu einer Analyse Zusatzangaben notwendig, erscheint die

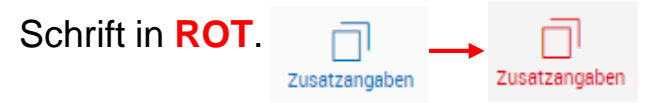

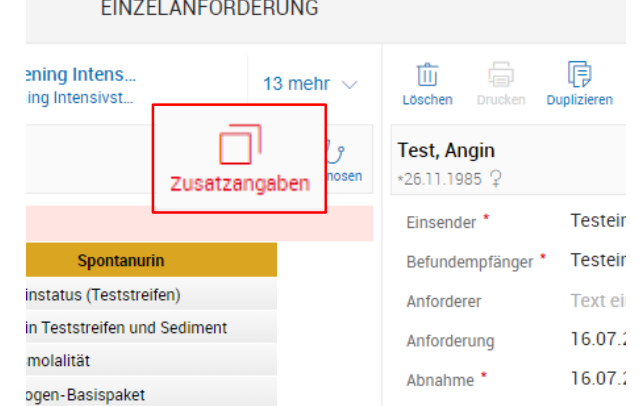

#### **Neuerung:**

- Bestimmte Zusatzangaben sind verpflichtend, d.h. die Angabe muss zwingend erfolgen, **sonst kann der Auftrag nicht finalisiert werden**.
- Verpflichtende Zusatzangaben werden **ROT** umrandet.

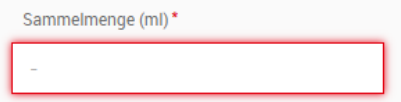

# **Labor Berlin**

#### Duplizieren eines Auftrags *Zwei Arten: Ohne oder mit Untersuchungen*

Aufträge von dem ausgewählten Patienten können auf zwei Arten dupliziert werden:

1. Duplizieren ohne Untersuchungen

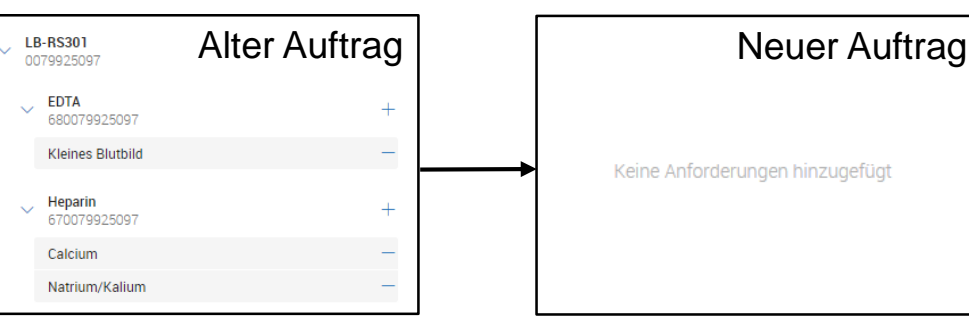

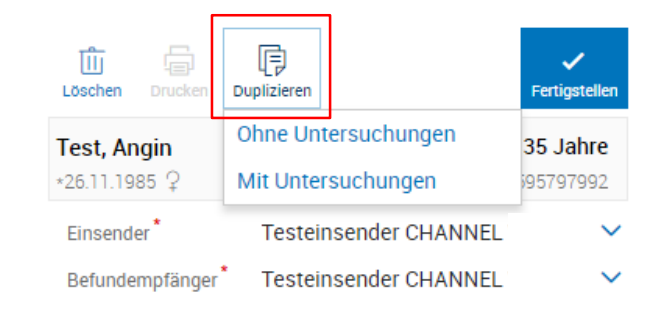

Die Analysen aus dem initialen Auftrag werden nicht dupliziert. Es entsteht ein neuer "leerer" Auftrag.

2. Duplizieren mit Untersuchungen

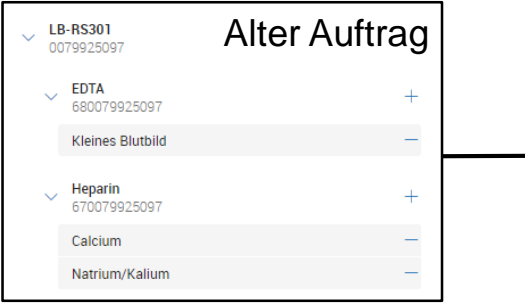

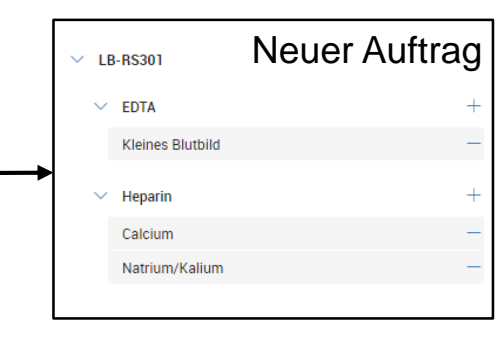

Die Analysen aus dem initialen Auftrag werden dupliziert. Es entsteht ein neuer Auftrag mit den gleichen Analysen.

# **Labor Berlin**

#### Finalisieren eines Auftrags

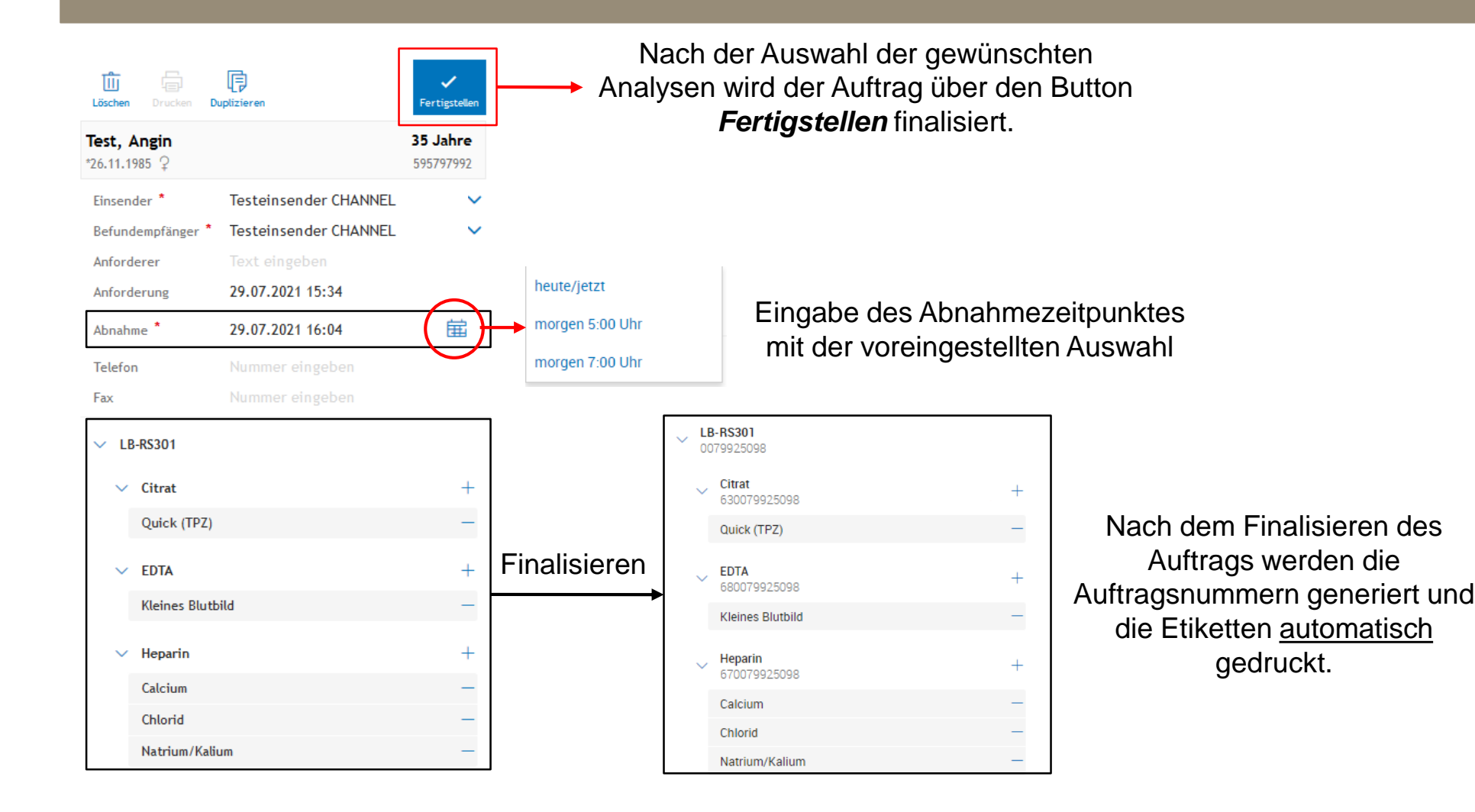

## **Il<sub>l</sub>** Labor Berlin

### Befundauskunft

 $\equiv$  1

#### $\equiv$  MENÜ **EINZELANFORDERUNG BEFUNDAUSKUNFT** PROBENAUSGANG **DRUCKVERWALTUNG**

Unter dem MENÜ finden Sie die Option BEFUNDAUSKUNFT.

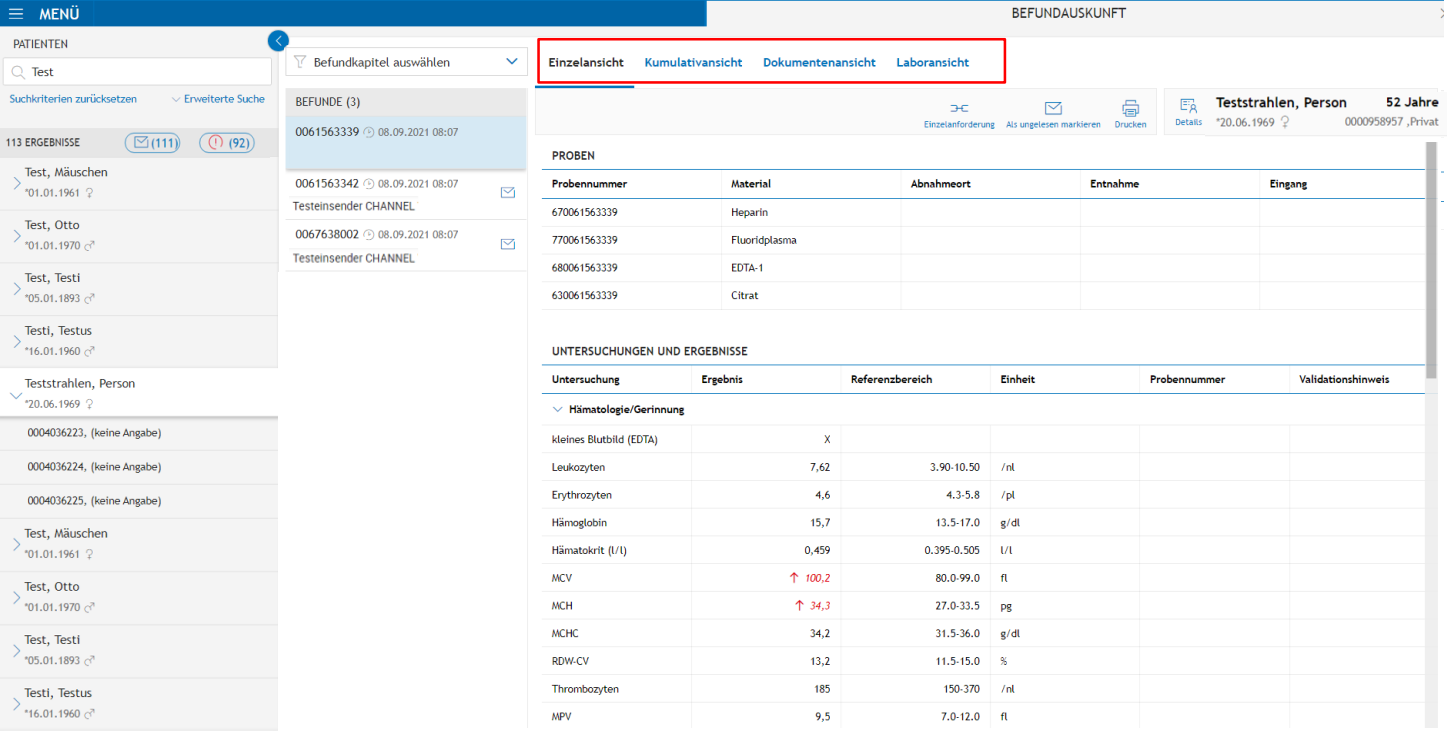

## **Ill** Labor Berlin

### Druckverwaltung

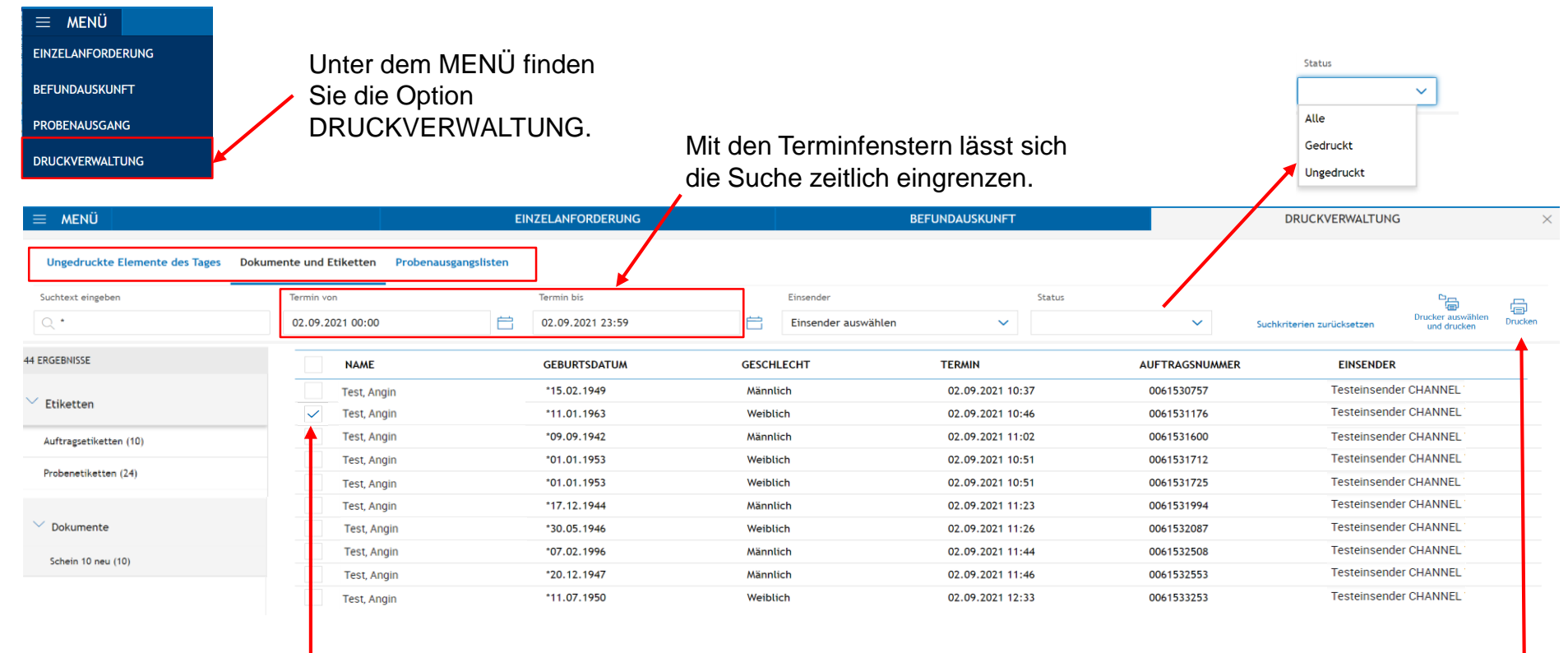

Durch Setzen eines Hakens wird der Auftrag ausgewählt, dadurch aktivieren sich die Druckersymbole. Der Druck wird durch Anklicken des Druckers gestartet.

## **Ill** Labor Berlin

#### Kontakt:

#### **Einsenderbetreuung Labor Berlin**

Mail: einsenderbetreuung@laborberlin.com

Labor Berlin – Charité Vivantes GmbH Sylter Str. 2 13353 Berlin

www.laborberlin.com